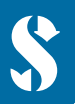

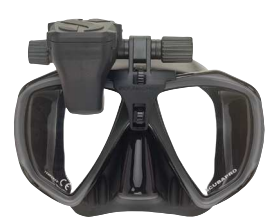

**SCUBAPRO** 

**ALLEREERST:** Breng de beschermfolie (in de verpakking) aan zodat het scherm mooi blijft.

## **BELANGRIJK:**

Om de GALILEO **HUD** de eerste keer in te schakelen, moet de duikcomputer zijn aangesloten op netspanning.

**OPMERKING:** Let op dat de GALILEO **HUD** aanstaat **wanneer** de batterij wordt opgeladen.

# **GALILEO HUD - Bediening met druk-/draaiknop:**

- **1 ) Draaien.**
- **2 ) Drukken.** (De druk-/draaiknop indrukken en meteen weer loslaten.)
- **3 ) Ingedrukt houden.** (De druk-/draaiknop één seconde ingedrukt houden.)

**GALILEO HUD** 

**Beknopte handleiding**

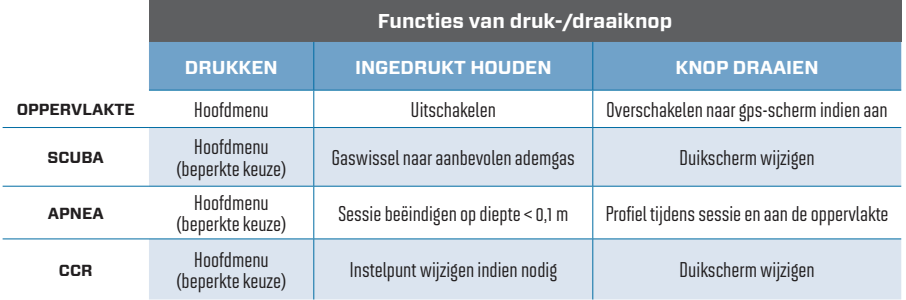

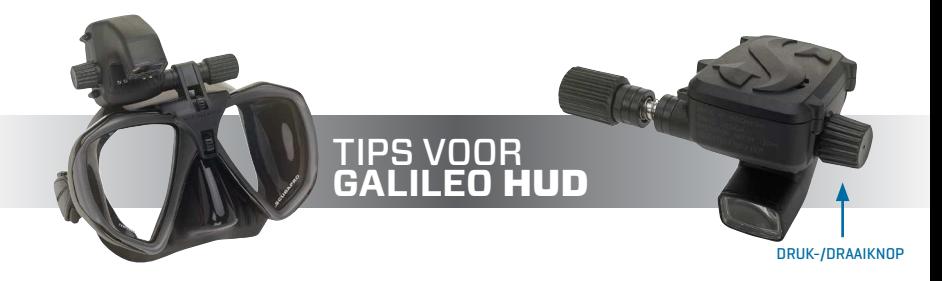

- U draait aan de druk-/draaiknop om naar een ander scherm te gaan, in een menu naar boven of beneden te gaan of een gebruikersinstelling te verhogen of verlagen.
- Met een druk op de knop zet u de GALILEO **HUD** aan, gaat u naar het hoofdmenu, opent u diverse submenu's, selecteert u functies en slaat u instellingen op.
- U houdt de knop ingedrukt om terug te gaan naar een vorig menu of scherm en om vanuit het oppervlaktescherm de GALILEO **HUD** uit te schakelen.
- Prompts geven aan of u moet draaien of drukken of de knop ingedrukt moet houden om een functie uit te voeren.

# **HOOFDMENU**

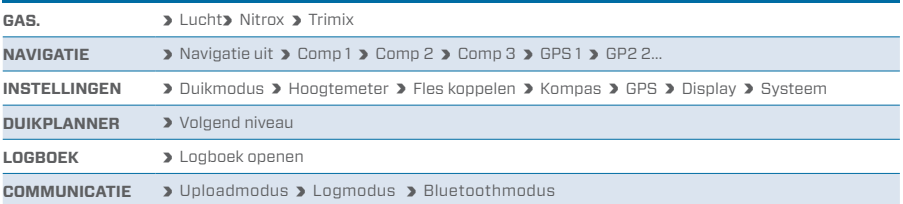

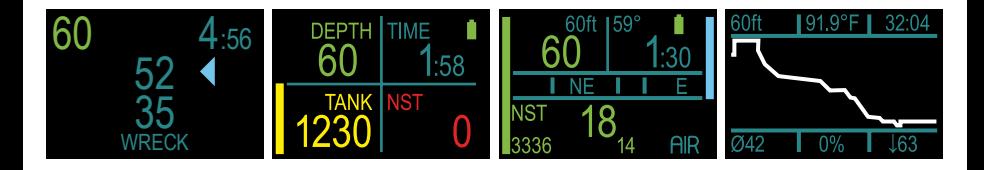

#### **BATTERIJ OPLADEN!**

- De GALILEO **HUD** wordt in 'diepe slaap'-stand aan u geleverd. Zo wordt de batterij gespaard en komt de GALILEO **HUD** met een nieuwe batterij bij u aan.
- **HERINNERING:** <sup>O</sup>m de GALILEO **HUD** de eerste keer in te schakelen, moet de duikcomputer zijn aangesloten op netspanning. Zodra de GALILEO **HUD** eenmaal werd ingeschakeld, schakelt hij nooit meer over naar de 'diepe slaap'-stand. Let op dat de GALILEO **HUD** aanstaat wanneer de batterij wordt opgeladen.
- De GALILEO **HUD** moet volledig worden opgeladen voordat u de computer voor het eerst gebruikt.

# **BATTERIJSPANNING CONTROLERN!**

- De GALILEO **HUD** werkt op een oplaadbare Li-ion-batterii.
- Laad de batterii vóór elke duik volledig op.

#### **WAARSCHUWING!**

Wanneer de batterij van de GALILEO **HUD**aan het einde van zijn levensduur komt, kan de batterij uitsluitend door een Authorized SCUBAPRO servicecenter worden vervangen.

## **Open de HUD niet en probeer de batterij niet zelf te vervangen.**

- Wanneer u de kast van de GALILEO **HUD** opent, KOMT DE GARANTIE TE VERVALLEN.
- De batteriiwissel moet zorgvuldig gebeuren er mag geen water in de computer komen.
- De garantie op de GALILEO **HUD** dekt geen schade als gevolg van het onjuist verwisselen van de batterij.

# DE ZENDER KOPPELEN

- **1.** Sluit de eerste trap met de Smart-zender aan op een volle fles.
- **2.** Zet de GALILEO HUD aan, ga naar het menu GAS en selecteer het gas voor de koppeling. Druk op het gas om uw keuze op te slaan (aangegeven met een 'X' in het vakje naast het gekozen gas) en ga terug naar het oppervlaktescherm.
- **3.** Ga nu naar het menu FLES KOPPELEN. Druk op de knop.
- **4.** Het gas dat u in Stap 2 heeft geselecteerd, wordt gemarkeerd. Druk op de knop.
- **5.** Het koppelen wordt gestart en de timer wordt weergegeven. (OPMERKING: U kunt de time-outtijd verlengen door kort op de knop te drukken.)
- **6.** Terwijl de timer aftelt, opent u de kraan van de fles en houd u de GALILEO HUD erbij (zie afbeelding). Zodra er druk op de Smart-zender staat, verzendt deze een koppelsignaal naar de GALILEO HUD. Op de computer verschijnt 'OK' en vervolgens wordt het scherm Fles koppelen weer geopend.
- **7.** Zodra de koppeling is voltooid, wordt de flesdruk linksonder in het oppervlaktescherm in BAR of PSI weergegeven, samen met een verticale drukbalk aan de linkerkant van het scherm.

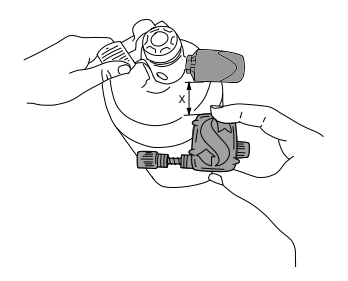